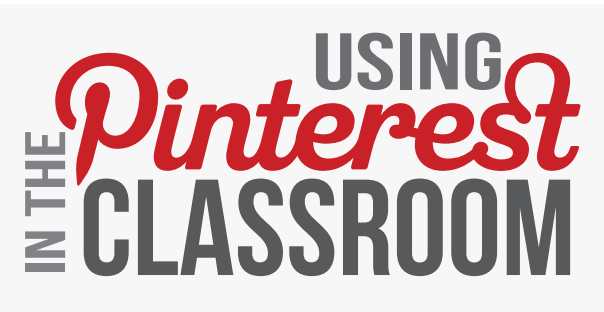

Presented by Christina Carpenter December 11, 2012

### WHAT IS PINTEREST?

Pinterest is a website that allows the user to visually bookmark images and their websites and categorize the links into "boards" for future reference. Users may also collaborate in gathering links as well as see what other users have saved to their boards and "repin" resources to their own boards.

## Creating an Account

To sign up for Pinterest, go to **WWW.PINTEREST.COM** and select the button "Join Pinterest" at the top of the page.

You can register via Facebook, Twitter, or an e-mail address.

## Pins & Boards

A PIN is an image added to Pinterest. A pin can be added from a website using the Pin It button, or you can upload images from your computer. Each pin added using the Pin It button links back to the site it came from.

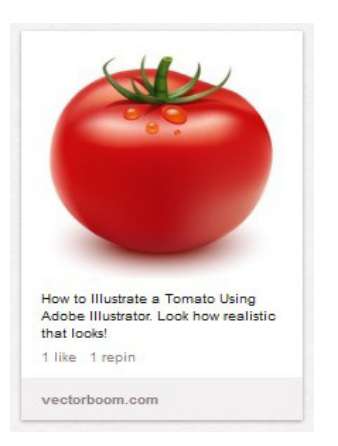

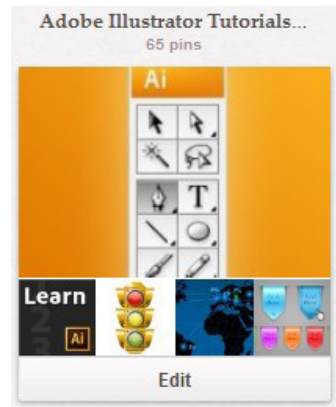

### A BOARD

is a set of pins. A board can be created on any topic, such as Cool Posters, Recipes For Dinner, or Wishlist. You can add as many pins to a board as you want.

**Adobe Illustrator Tutorials & Tips** 

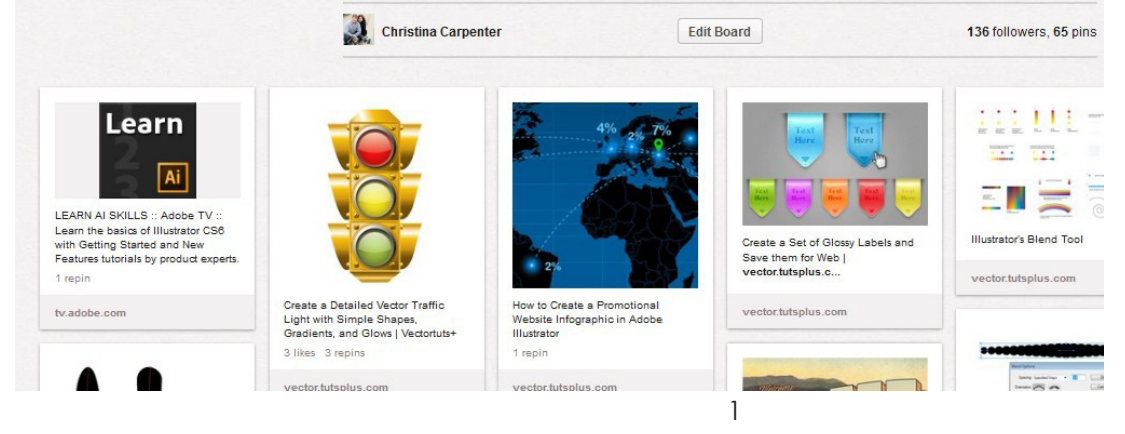

A board contains multiple pins. This one is for pins that all relate to the software program "Adobe Illustrator."

## Use for Education Resources

There are a ton of ways Pinterest can be used with students to enhance the learning environment. From researching classroom organization ideas, to lesson plans, to link sharing with students, even project based assignments can be created! The possibilities are endless, and ideas keep developing as time goes by!

> Create boards for the way you want your links organized, such as by unit, time period, chapters, topics, novels,

Comment on your pins so you can remember why you saved the link in

Organize Your Links

etc.

the first place!

#### Curate Content

• Create resource boards for other teachers & students.

• find and pin images, projects, videos for future lesson plans

• pin current events and issues to a board for students to read every day

• utilize "search" for finding related material.

## In the classroom

Use your boards to share a multitude of information with your students. By visually organizing the information, students are drawn to the resources with the visual reference, and its easier for them to scan through resources to fill in the blanks in their learning. If it is easy for them to use, they will be more likely to use it, and explore it by choice!

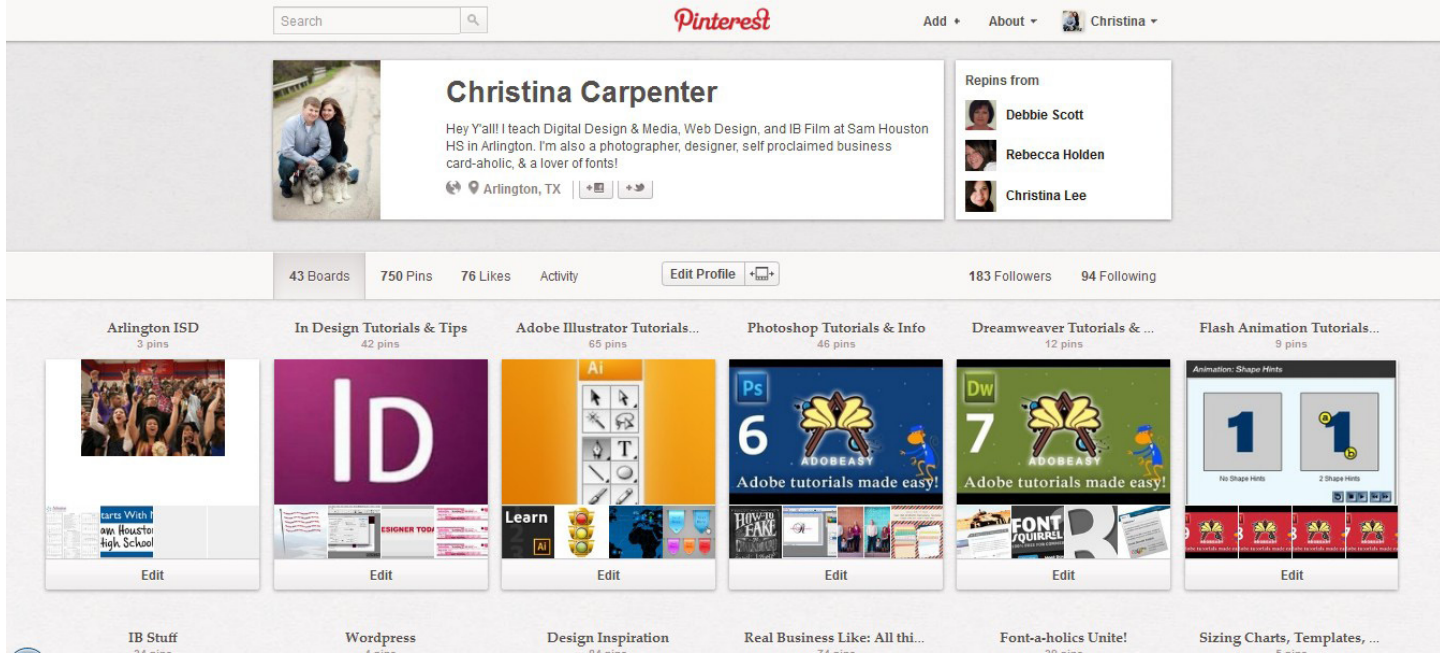

#### Provide Inspiration-Promote Creativity

Share links with students that provide awesome examples of artwork, projects, or even provide links to information you are knowledgeable of but might not relate directly to the class you are teaching.

Use pins to demonstrate the correct formatting for assignments, term papers, or projects.

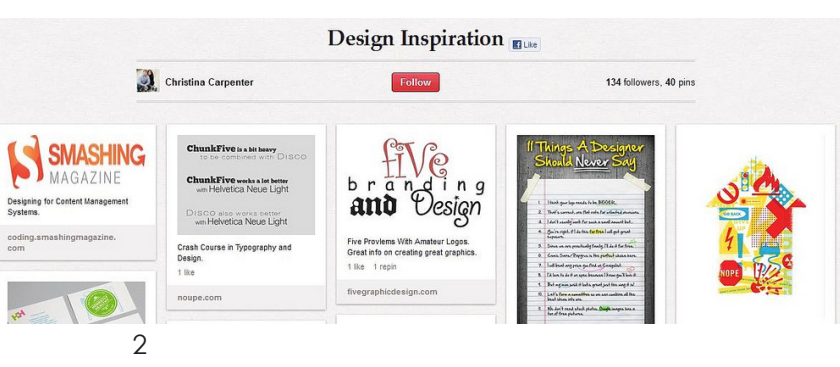

#### **COLLABORATION**

Invite people to pin to one of your boards so everyone can pin to one pot. This creates more consistency within a department, school, or institution.

If we are all sharing our content and ideas with each other, the best practices will spread more quickly, and our system overall will rise up and succeed.

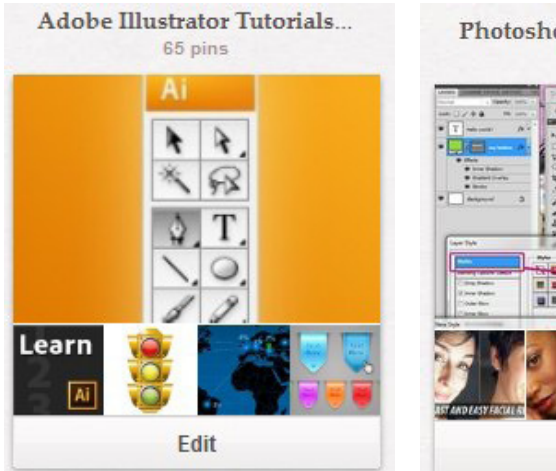

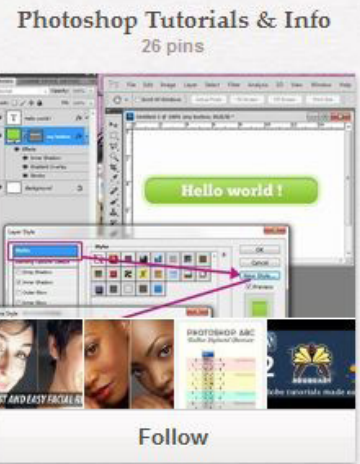

### Give Students the Ability to Choose

Provide more resources for students who blaze through each project faster than even Kenyans. Allow students to browse your boards to learn more and increase the rigor of their content. Students have the option of choosing within the realm of your approved materials, and learning will be more meaningful because they are choosing to explore it based on interest.

#### Trouble Shooting Techniques

With your links categorized into boards by topic, students may expand their learning or look up how to complete a certain task in a program, such as "*How to remove background in Photoshop*" or "*How to cite resources in Turabian*." Students can also explore tutorials and info on related itmes that ayou didn't get to cover in class. Think of sharing links such as "*Periodic Table of Elements*," "*Online Graphing Calculator,*" "*Timeline Maker,*" and more!

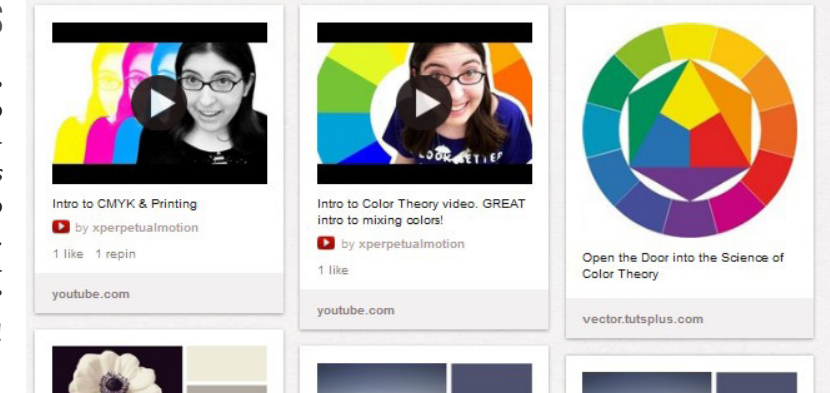

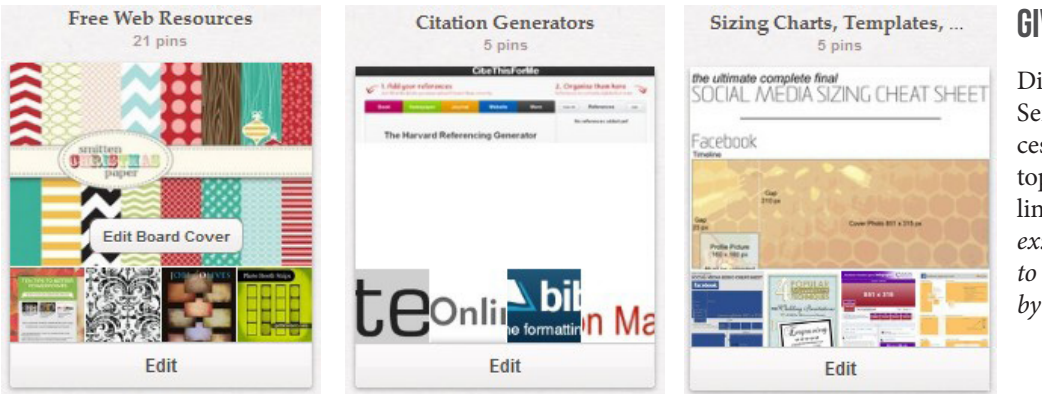

#### Give Your Students More

Didn't have time to go over it in class? Send them to the Pinterest board to access more content to better explain the topic, demonstrate methods, provide links to extra resources, and more! *ex: vocabulary on Quizlet, website links to POW Camps in Texas, or more books by Mark Twain*

### **GETTING THE INFO. TO YOUR STUDENTS**

Computers are not necessary in order to get your information to your students. Use the red button provided in Pinterest Goodies & post it to your website, or create a link to your pinterest on your class website. Even better, Pinterest create a QR code that can be scanned!

**IB FILM** 

**SHHS HOME** 

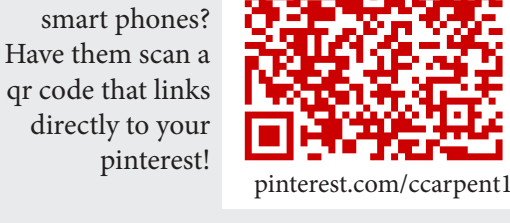

project or students have

**PINTEREST** 

# Pinterest Project Ideas

Several different project ideas have been popping up recently that could be fun and fairly easy to plan in your classroom. Check out some of the ideas that other teachers have been doing!

#### Social Studies: Culture Exploration Project

Have students create a board that links to information about a specific culture. Students can do this individually or in groups. For example: one student has "German" culture, while another has "Chinese" and another has "Latin American"

### CATE Food Classes: Recipe Book Project

Have students in a foods class find a recipe using Pinterest, then they must plan out the ingredients they need and actually make the recipe themselves. Students can then spend time taste testing each other's delicious creations. End the project by compiling all the chosen projects into a class cookbook!

### Science Project: Annuals vs. Perennials

Have students create two boards, one for annuals and another for perennials. Then students explore plants and pin them to the correct board they belong to. Have the students present their findings to the class. Since this just requires the internet, students could easily do this for homework at the Library, on their smart phone, or on a home computer

### Contact Christina

- e | ccarpent@aisd.net
- e | ccarpent1@gmail.com

ph| 682.867.8555

christinacarpenter.weebly.com pinterest | ccarpent1